# **Technical Note 80**

# **Process for establishing Redundant Systems using PMCS 6.5 and Wonderware InTouch™ 7.0**

**Subject:** Establishing a standardized process for redundant system implementation

**Applies To:** PMCS 6.5, Wonderware InTouch 7.0

## **Notes:**

- The intelligence used to control the "heartbeat" and redundancy control status (which machine will be Primary/Backup) is the Enertec software Substation Automation Redundant Fail-Over System or most commonly known as SARFOS. If unavailable, the integrator will need to develop similar control functionality (i.e. scripting control of a PLC).
- Since the number of configured Waveform Clients is an unpredictable value (any workstation can act as a view node) and the scripting ability to break all active connections from the Waveform Server is unavailable  $\rightarrow$  The PMCS Waveform Server and Waveform Client do NOT support full redundant operation at present.

# **Initial Conditions:**

- SARFOS configured with IP address of Primary and Backup servers
- SARFOS monitoring PMCS EventServer and PMCS EventLog to provide automatic restart capabilities
- DDE server configured and communication with device(s) tested
- SARFOS, DDE server, EventServer and EventLog are running on both servers with the ports on the Backup server suspended ("Poking" the following from a small client will adequately suspend the ports è Application: GE32MODB, Topic: SYSTEM, Item: SUS\_RES\_PORTXX )

### **Procedure:**

- The following steps are based on setting up redundancy in the Event Server and customizing scripts in the Wonderware InTouch 7.0 software package.
- This procedure is written to show a single port and single device and can easily be expanded to support multiple ports and devices.
- A diagram of a Single Server Configuration and a Redundant Server Configuration are available at the end of the document.
- For simplicity, the procedure is sectionalized into key components: Event Server Redundancy Configuration, Access Names, Tagnames, and Condition Scripts.

### **Event Server Redundancy Configuration**

Note: Upon installation of PMCS 6.5, Microsoft ODBC drivers get installed. This configuration process is explained using a Microsoft Access Database.

# PERFORM THE FOLLOWING ON BOTH PMCS 6.5 SERVERS

- On the PMCS 6.5 Server, ensure the path to the Eventlog Database (<drive>:\GE\_PMCS\eventlog\database\ ) is SHARED and MAPPED to allow access to each remote server.
- Verify under the System DSN tab of ODBC (Start→Settings→Control Panel→ODBC Data Sources) that the Name: pmcs65 Driver: Microsoft Access Driver (\*.mdb)
- To Create the **Backup ODBC Data Source** while viewing the System DSN tab, use the following steps:
	- ♦ Click ADD
	- ♦ Select Microsoft Access Driver (\*.mdb)
	- ♦ Click FINISH
	- ♦ Under Data Source Name enter **Backup\_pmcs65**
	- ♦ Click SELECT and choose the remote servers eventlogger.mdb
	- ♦ Click OK and verify the **Backup\_pmcs65** appears in the System DSN tab
- To Configure the Redundancy Paths in the Event Server, use the following steps:
	- ♦ Start the Event Server and click the STOP button to stop data logging.
	- ♦ Select Configure ÐRedundancy Ð Host Database and verify Access is selected and **pmcs65** appears in the data source name.
	- $\leftrightarrow$  Select Configure  $\rightarrow$  Redundancy  $\rightarrow$  Back up Database and verify Access is selected, enter **Backup\_pmcs65** in the data source name and enter the remote PMCS65 server name (as defined in your network) in the Backup PC Name block.

#### **Access Names**

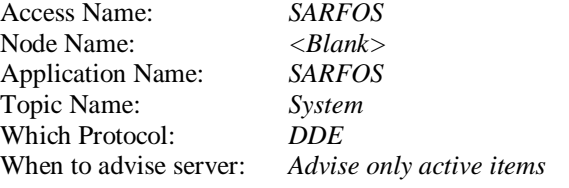

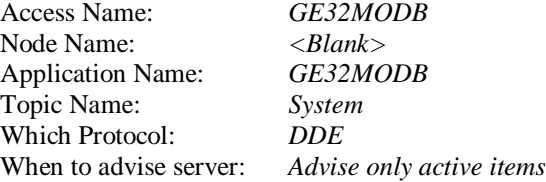

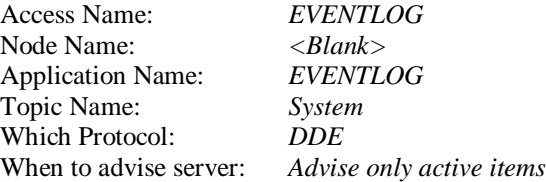

### **\*\*NOTE\*\***

Using GE Device Wizards will create the access name for each device when defined within the GE Device Wizard

### **Tagnames**

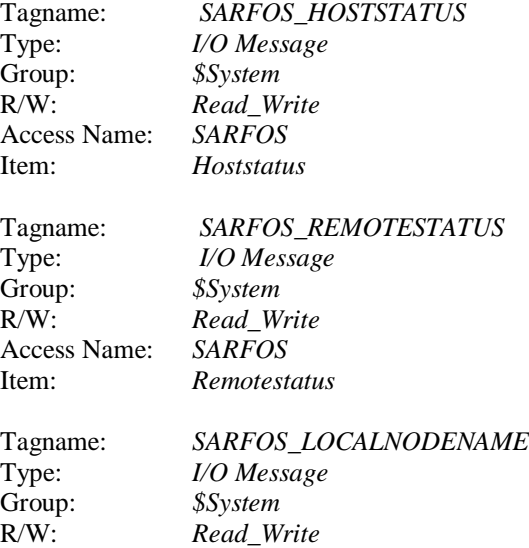

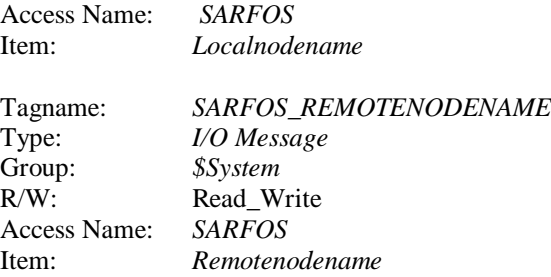

#### **\*\*NOTE\*\***

Using GE Device Wizards will create the Tagnames for each device when defined within the GE Device Wizard

#### **CONDITION SCRIPTS**

Condition: **SARFOS HOSTSTATUS == "PRIMARY" AND (SARFOS\_REMOTESTATUS == "BACKUP" OR SARFOS\_REMOTESTATUS == "UNKNOWN")**

Comment: Establish system setup in primary mode

Condition Type: On True (This requires the system to TRANSITION from FALSE to TRUE to trigger)

Script:

{SUSPENDING PORT 37 ON REMOTE DDE SERVER}

WWPoke("\\" + SARFOS\_REMOTENODENAME + "GE32MODB" , "SYSTEM", "SUS\_RES\_PORT37", "0");

{RESUMING PORT 37 ON LOCAL DDE SERVER}

WWPoke("GE32MODB" , "SYSTEM", "SUS\_RES\_PORT37", "1");

{DYNAMICALLY ASSOCIATES ALL DDE TAGS FOR THE CHOSEN DEVICE TO THE PRIMARY SERVER}

IOSetAccessName( "ML745", SARFOS\_LOCALNODENAME,"", "" );

{START HOST WFS}

WWStartApp( "WFSERVER","NORMAL" );

WWPoke("WFSERVER" , "WFSERVER", "WFS\_START", "1");

WWControl(InfoAppTitle("WFSERVER"), "Minimize" );

### Condition: **SARFOS\_HOSTSTATUS == "BACKUP" AND (SARFOS\_REMOTESTATUS =="UNKNOWN" OR**

# **SARFOS\_REMOTESTATUS =="PRIMARY")**

Comment: Establish system setup in alternate mode

Condition Type: On True (This requires the system to TRANSITION from FALSE to TRUE to trigger)

Script:

{SUSPENDING PORT 37 ON LOCAL DDE SERVER}

WWPoke("GE32MODB" , "SYSTEM", "SUS\_RES\_PORT37", "0");

{DYNAMICALLY ASSOCIATES ALL DDE TAGS FOR THE CHOSEN DEVICE TO THE BACKUP SERVER}

IOSetAccessName( "ML745", SARFOS\_REMOTENODENAME,"", "" );

{KILL LOCAL WFS}

WWControl(InfoAppTitle("WFSERVER"), "CLOSE" );

{FORCES LOCAL EVENTLOGGER TO BACKUP MODE}

WWPoke("EVENTLOG", "System", "Loggermode", "2");

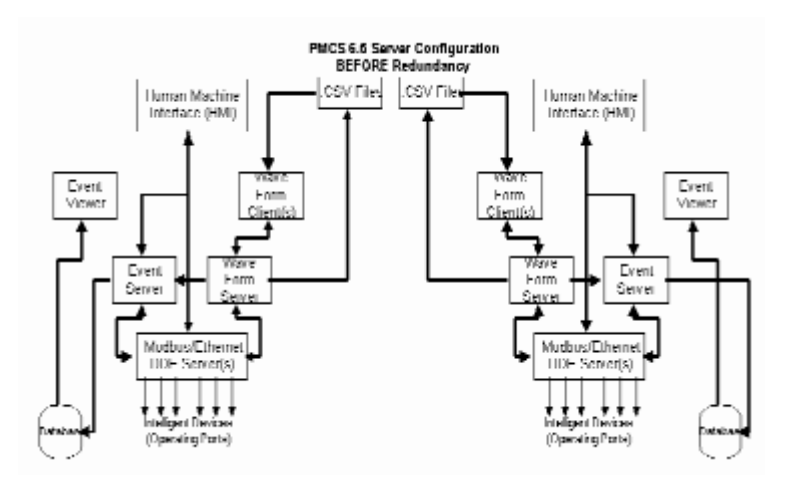

**Keywords** REDUNDANCY, SARFOS, SCRIPT

#### **Related Notes** None

Last Revised 8/16/99